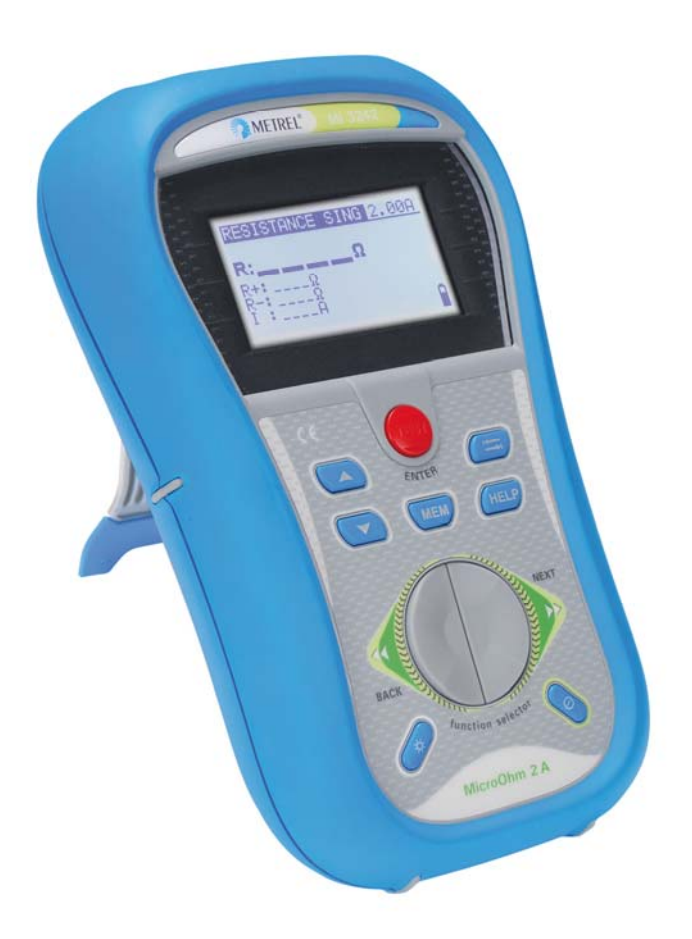

## **MicroOhm 2A**  MI 3242 **Руководство по эксплуатации** *Версия 1.0, кодовый № 20 752 013*

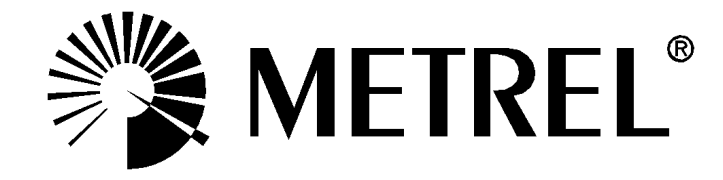

### **СОДЕРЖАНИЕ**

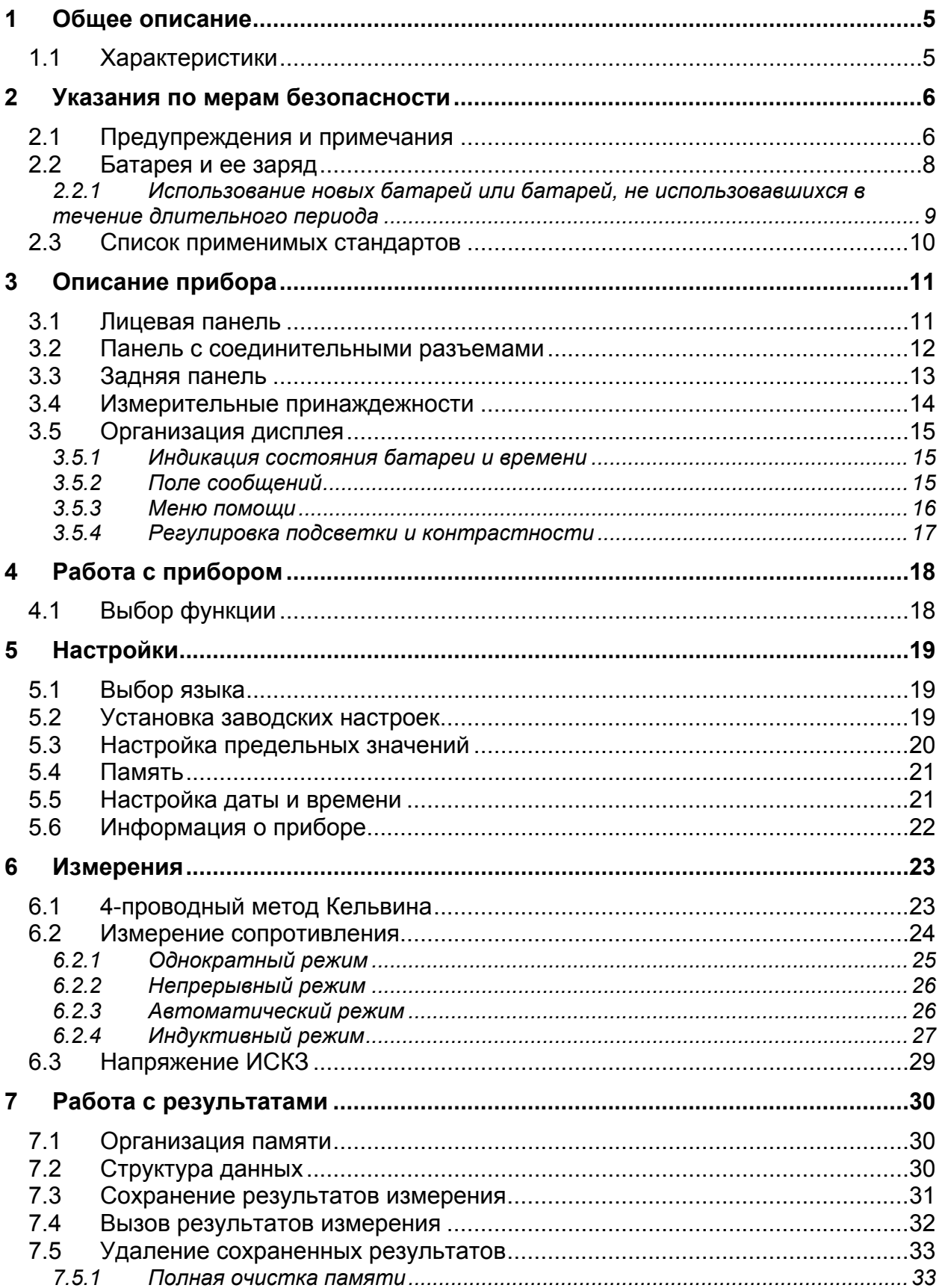

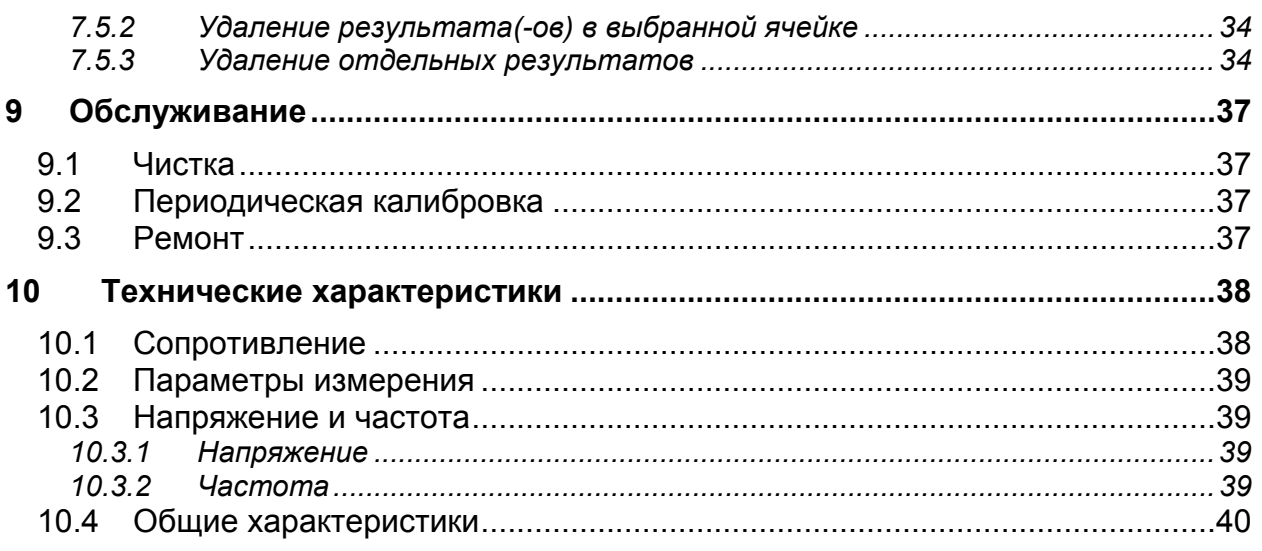

# <span id="page-3-0"></span>**1 Общее описание**

## **1.1 Характеристики**

<span id="page-3-1"></span>Прибор **MI 3242 MicroOhm 2A** представляет собой портативный (< 1,5 кг) **двунаправленный** омметр низких сопротивлений, основанный на **4-проводном методе измерений Кельвина**. Прибор предназначен для измерения низких сопротивлений:

- Переключателей;
- Реле;
- Разъемов;
- Электрических шин;
- Соединений кабелей распределения мощности;
- Обмоток двигателей и генераторов;
- Силовых трансформаторов;
- Силовых индукторов;
- Соединений рельсовых путей;
- **Проводов и кабелей;**
- Сварных соединений.

Прибор разработан на основе многолетнего опыта работы в данной области.

Измерительные функции и отличительные особенности прибора **MicroOhm 2A**:

- Измерение сопротивления (4-проводный метод Кельвина);
- Высокое разрешение измерений **(24-бит. Σ-Δ ADC)**;
- Широкий диапазон измерений (1 мкОм ... 199,9 Ом);
- Регулируемый измерительный ток (10 мA ... 2 A);
- Установка нижнего и верхнего предельных значений;
- Автоматическая **компенсация термоэдс**;
- Подавление шума (50/60 Гц);
- 4 различных режима измерений (однократный, непрерывный, индуктивный, автоматический);
- Передача данных на ПК посредством USB и RS232;
- Измерение ИСКЗ напряжения;
- Высокая категория перенапряжения **КAT III / 600 В**.

Матричный ЖК дисплей с подсветкой, с разрешением 128 х 64 пикс., позволяет легко считывать результаты и параметры измерений. Работа прибора проста и понятна – оператор не нуждается в какой бы то ни было специальной подготовке (кроме прочтения настоящего руководства) для работы с прибором.

Полученные результаты измерений могут быть сохранены в памяти прибора, а затем, с помощью программного обеспечения (ПО) HVLink PRO, поставляемого вместе с прибором, загружены на ПК для дальнейшего анализа и распечатки протокола измерений.

# <span id="page-4-0"></span>**2 Указания по мерам безопасности**

## **2.1 Предупреждения и примечания**

<span id="page-4-1"></span>Для достижения высокого уровня безопасности при выполнении различных тестов и измерений с использованием прибора **MI 3242 MicroOhm 2A**, а также для сохранения прибора в рабочем состоянии, важно выполнять нижеприведенные указания.

- **Данный знак на приборе означает «Внимательно ознакомьтесь с руководством по эксплуатации»!**
- **Если прибор будет использоваться в целях, не указанных в данном руководстве, защитные характеристики прибора могут быть снижены!**
- **Внимательно ознакомьтесь с руководством по эксплуатации, иначе эксплуатация прибора может быть опасной для оператора, прибора или испытываемого оборудования!**
- **Не используйте прибор и принадлежности, если замечено какое-либо повреждение!**
- **Во избежание поражения электрическим током принимайте все известные меры безопасности при работе с опасными напряжениями!**
- **Не подключайте прибор к системам питания напряжением выше 600 В!**
- **Сервисное обслуживание, ремонт и процедура калибровки прибора должны выполняться только уполномоченными лицами!**
- **Используйте только стандартные или дополнительные измерительные принадлежности, поставляемые Вашим дистрибьютором!**
- **В комплект поставки прибора входят перезаряжаемые NiMH батареи. Батареи могут быть заменены только на батареи такого же типа, как указано на наклейке отсека для батарей или описано в данном руководстве. Не используйте стандартные щелочные батареи во время того, как подключен адаптер питания, они могут взорваться!**
- **Внутри прибора присутствуют опасные напряжения. Перед тем как открыть крышку отсека для батарей, отсоедините все измерительные провода и выключите прибор.**

## **Предупреждения, касающиеся измерительных функций:**

#### **Измерение сопротивления, напряжения и частоты:**

- Измерение сопротивления должно осуществляться только на обесточенных объектах!
- Не прикасайтесь к объекту измерений во время проведения измерения или до момента его полного разряда! Существует опасность поражения электрическим током!
- При проведении измерения сопротивления на индуктивном объекте автоматический разряд объекта после завершения измерения может занять некоторое время!
- Не подключайте измерительные клеммы к внешнему напряжению выше 600 В (постоянного или переменного тока), чтобы избежать повреждения измерительного прибора!

#### **Примечания, касающиеся измерительных функций:**

#### **Общие**

- Если между измерительными клеммами обнаружено напряжение, превышающее 8 В (постоянного или переменного тока), то на экране появится предупреждающий знак  $\left| \boldsymbol{q} \right|$ , и измерение сопротивления проведено не будет. Если все клеммы будут иметь одинаковый потенциал, то предупреждение не появится.
- Оценка результатов в виде «Соответствует / Не соответствует» осуществляется в случае, если установлены предельные значения. Введите соответствующие предельные значения для осуществления оценки полученных результатов измерения.

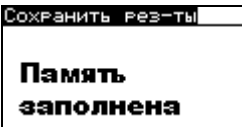

Внутренняя память прибора заполнена!

## **2.2 Батарея и ее заряд**

<span id="page-6-0"></span>Для работы прибора необходимо 6 алкалиновых батарей размера АА или 6 перезаряжаемых NiMH батарей. Номинальное время работы декларируется для аккумуляторов с номинальной емкостью 2100 мАч.

Уровень заряда батарей всегда отображается в нижнем правом углу дисплея.

В случае если аккумуляторы / батареи разряжены, прибор отобразит сообщение. как показано на рисунке 2.1. Данное сообщение появляется на несколько секунд, а затем прибор выключается.

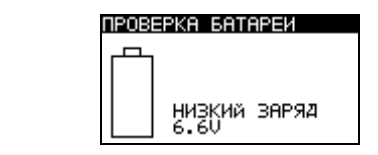

*Рисунок 2.1: Индикация разряда батарей*

Батареи заряжаются всегда, когда зарядное устройство подключено к прибору. Полярность гнезда зарядного устройства показана на рисунке 2.2. Встроенная схема контроля процедуры зарядки обеспечивает максимальную продолжительность работы батарей.

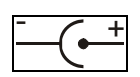

*Рисунок 2.2: Полярность гнезда зарядного устройства*

Прибор автоматически распознает подключенное зарядное устройство и начинает процесс зарядки.

Символы:

Индикация заряда батарей

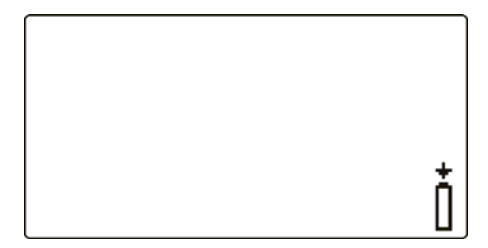

*Рисунок 2.3: Индикация заряда*

- **ДА**Когда прибор подключен к электроустановке, внутри отсека для батарей может присутствовать опасное напряжение! При необходимости замены батарей или перед открытием крышки отсека для батарей / предохранителей, отсоедините от прибора все измерительные принадлежности и отключите прибор.
- Правильно вставляйте батареи, иначе прибор может выйти из строя, а батареи могут разрядиться.
- Если прибор не будет использоваться в течение длительного времени, удалите все батареи из отсека для батарей.
- Используйте щелочные или перезаряжаемые NiMH батареи (размер AA). Metrel рекомендует использовать только перезаряжаемые батареи с номинальной емкостью 2100 мА/час или более.
- Не перезаряжайте щелочные батареи!
- Используйте зарядное устройство только от производителя или дистрибьютора измерительного оборудования во избежание возможного возникновения пожара или поражения электрическим током!

#### <span id="page-7-0"></span>**2.2.1 Использование новых батарей или батарей, не использовавшихся в течение длительного периода**

При зарядке новых батарей или батарей, не использовавшихся в течение длительного периода времени (больше 3 месяцев) могут произойти непредсказуемые химические процессы. NiMH батареи могут быть подвержены эффекту уменьшения емкости (называемому «эффект памяти»). В результате данного эффекта время работы прибора может быть значительно сокращено в первоначальные циклы заряда / разряда.

Поэтому, для увеличения продолжительности работы батарей, Metrel рекомендует выполнить следующую процедуру:

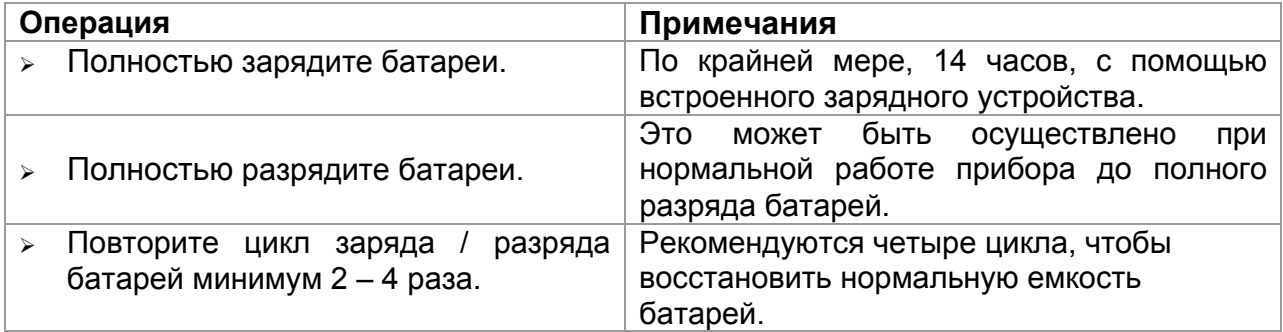

#### *Примечания:*

- Зарядное устройство прибора представляет собой зарядное устройство группы элементов. Это означает, что во время зарядки батареи соединены последовательно, поэтому все батареи должны быть в одинаковом состоянии (одинаково заряжены, одного типа и иметь одну дату выпуска).
- Даже одна батарея другого типа может привести к некорректной зарядке и разряду полного пакета батарей во время нормальной работы (что может проявиться в нагревании пакета батарей, значительном уменьшении времени работы, неверной полярности поврежденной батареи и т.д.).
- Если после выполнения нескольких циклов заряда / разряда не достигнуто увеличение времени работы батарей, необходимо определить состояние отдельных батарей (путем сравнения напряжения батарей, проверки их в ячейке зарядного устройства и т.д.). Вероятно, что только некоторые из батарей повреждены.
- Эффекты, описанные выше, не надо путать с естественным снижением емкости батареи с течением времени. Все перезаряжаемые батареи теряют часть своей производительности после неоднократной заряда / разряда. Фактическое уменьшение емкости батарей, связанное с количеством циклов заряда / разряда, зависит от типа батареи и приведено в технических характеристиках, данных производителем батареи.

## **2.3 Список применимых стандартов**

<span id="page-8-0"></span>Прибор MicroOhm 2A произведен и испытан в соответствии со следующими стандартами:

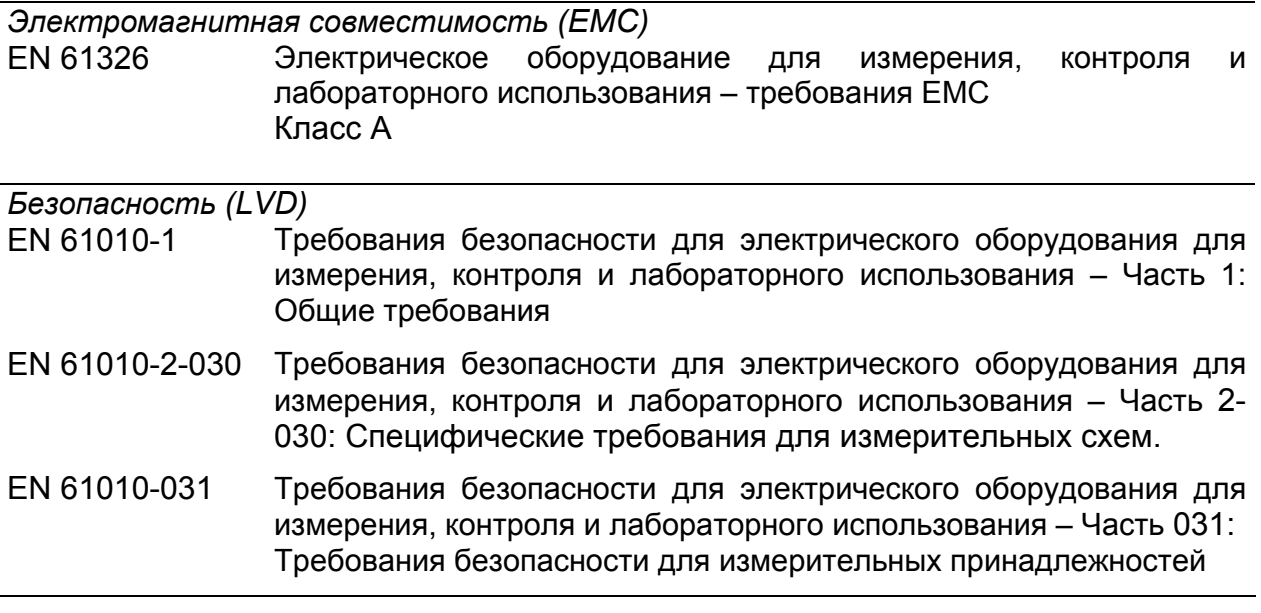

#### *Примечания относительно стандартов EN и IEC:*

 Текст данного руководства содержит в себе ссылки на Европейские стандарты. Все стандарты серии EN 6XXXX (например, EN 61010) эквивалентны стандартам серии IEC с такими же номерами (например, IEC 61010) и отличаются только внесенными поправками.

# <span id="page-9-0"></span>**3 Описание прибора**

## **3.1 Лицевая панель**

<span id="page-9-1"></span>Лицевая панель прибора показана на Рисунке 3.1.

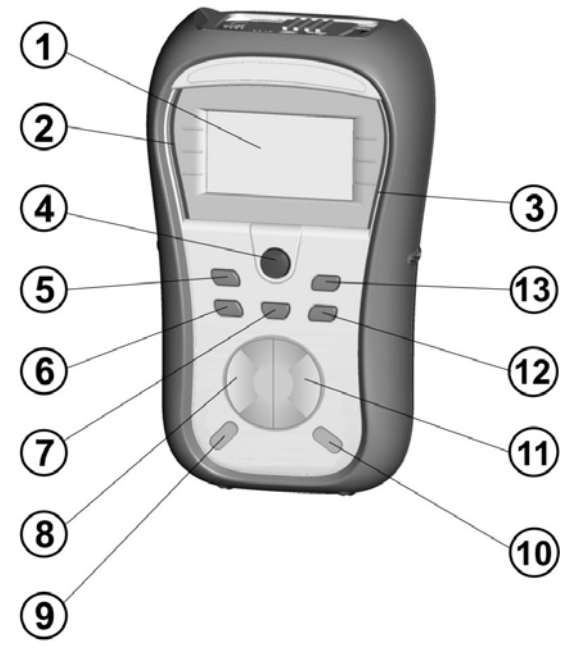

*Рисунок 3.1: Лицевая панель*

#### *Условные обозначения:*

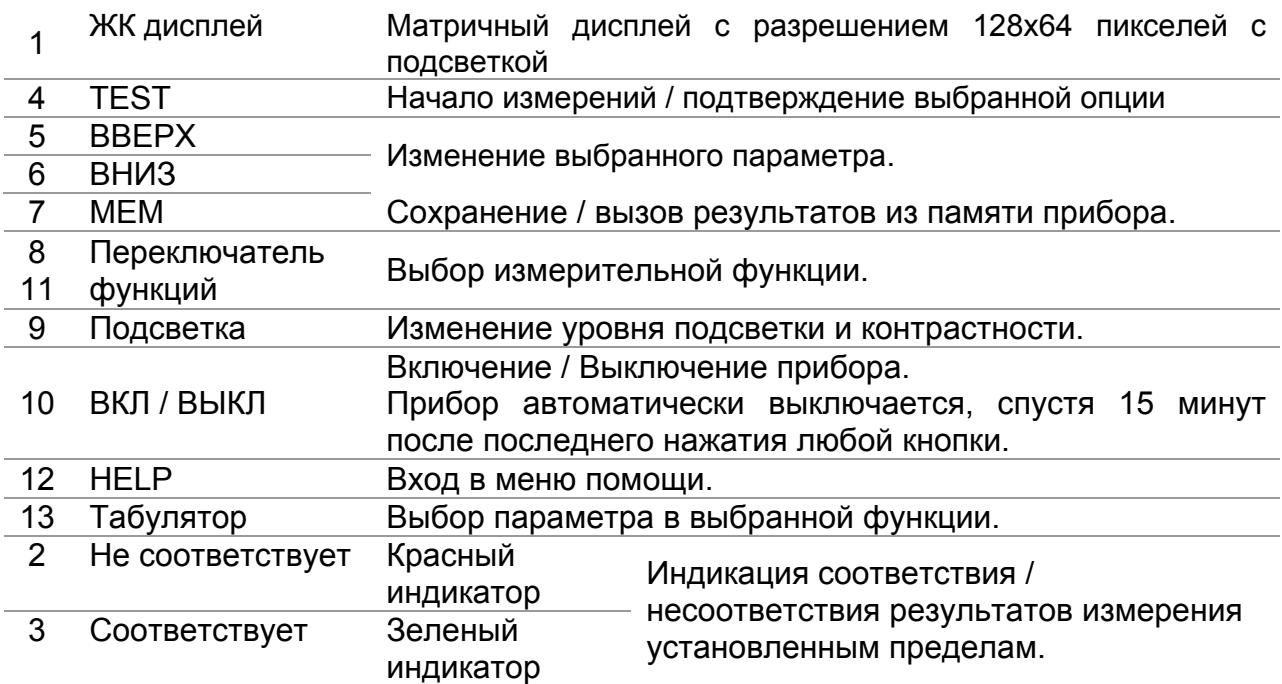

## <span id="page-10-0"></span>**3.2 Панель с соединительными разъемами**

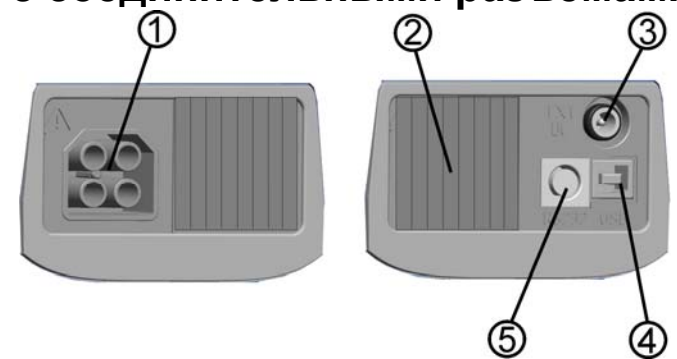

*Рисунок 3.2: Панель с разъемами*

#### *Условные обозначения:*

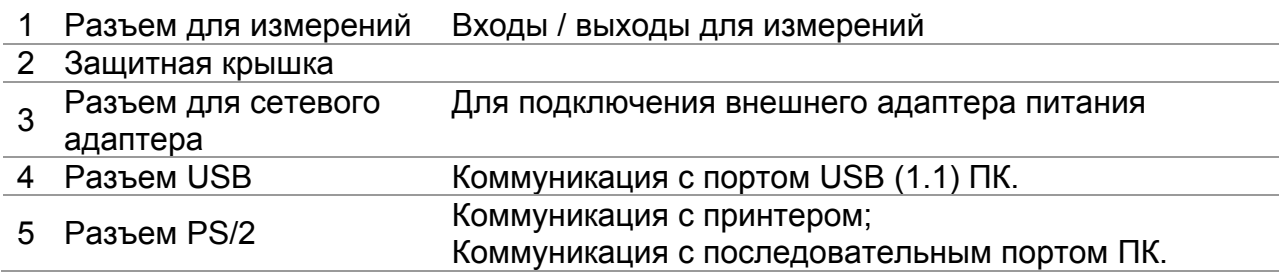

#### *Предупреждения!*

- **Максимально допустимое напряжение между любыми измерительными клеммами и землей – 600 В!**
- **Максимально допустимое напряжение между измерительными клеммами– 600 В!!**
- **Максимальное кратковременное напряжение внешнего адаптера питания – 14 В!**
- **Используйте только измерительные принадлежности, поставляемые Вашим дистрибьютором!**

## <span id="page-11-0"></span>**3.3 Задняя панель**

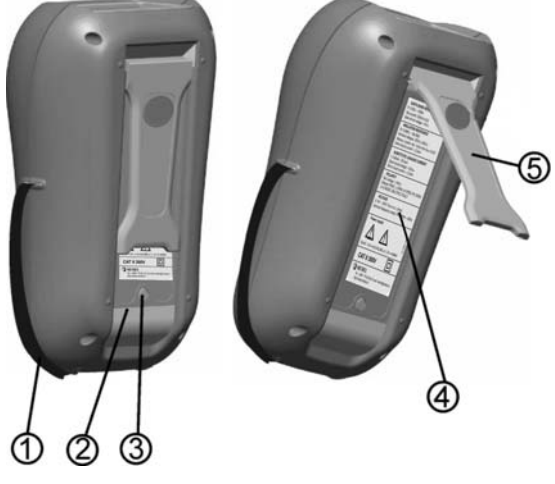

*Рисунок 3.3: Задняя панель*

#### *Условные обозначения:*

- 1 Ремень на руку
- 2 Крышка отсека для батарей
- 3 Винты для фиксации крышки отсека для батарей
- 4 Информационный ярлык на задней панели
- 5 Подставка для наклонной позиции прибора

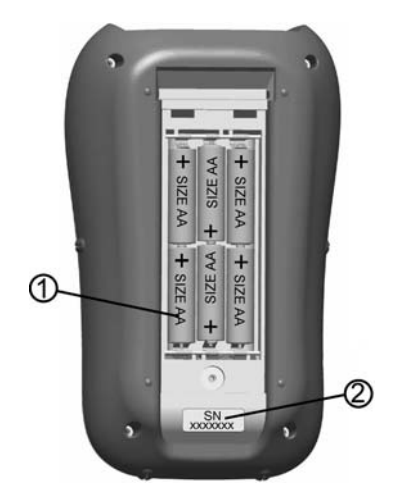

*Рисунок 3.4: Отсек для батарей*

#### *Условные обозначения:*

1 Батареи Тип AA, щелочные или перезаряжаемые NiMH 2 Ярлык с серийным номером

## **3.4 Измерительные принаждежности**

<span id="page-12-0"></span>Измерительные принадлежности подразделяются на стандартные и дополнительные. Дополнительные принадлежности могут быть поставлены по запросу. Смотрите приложенный список принадлежностей, доступных для заказа у Вашего дистрибьютора, или посетите официальный сайт компании Metrel: [http://www.metrel.si.](http://www.metrel.si/)

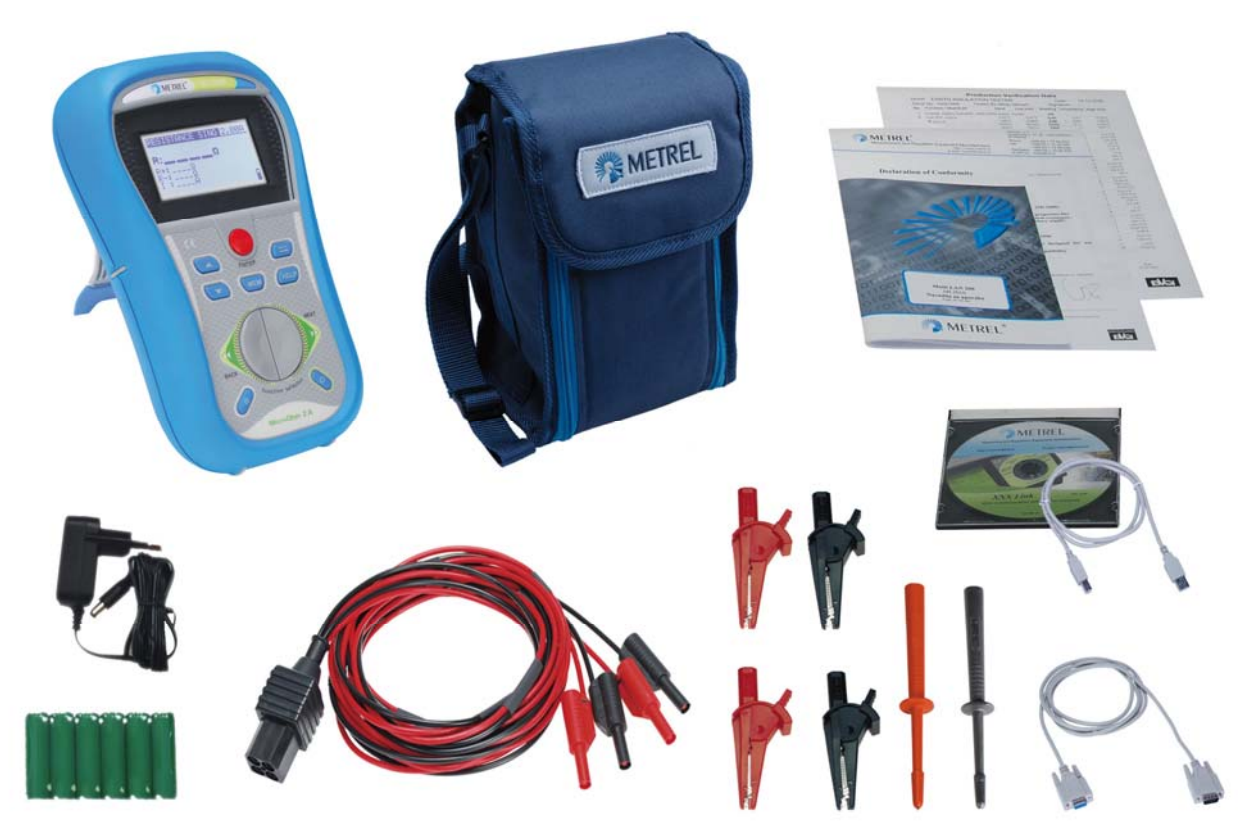

*Рисунок 3.5: Стандартный комплект поставки прибора*

- Прибор MI 3242 MicroOhm 2A
- Измерительный провод, 2,5 м, 2 шт. (красный, черный)
- Зажим типа «крокодил», 4 шт. (красный, черный)
- Измерительный наконечник, 2 шт. (черный)
- Сумка для переноски
- Перезаряжаемые NiMH батареи, 6 шт.
- Адаптер питания
- $\triangleright$  Кабель RS232 PS2
- Кабель USB
- Программное обеспечение HVLink PRO
- Руководство по эксплуатации (на компакт-диске)
- Свидетельство о калибровке

## <span id="page-13-0"></span>**3.5 Организация дисплея**

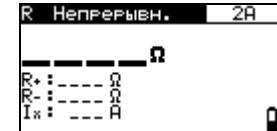

*Рисунок 3.6: Типичный экран*

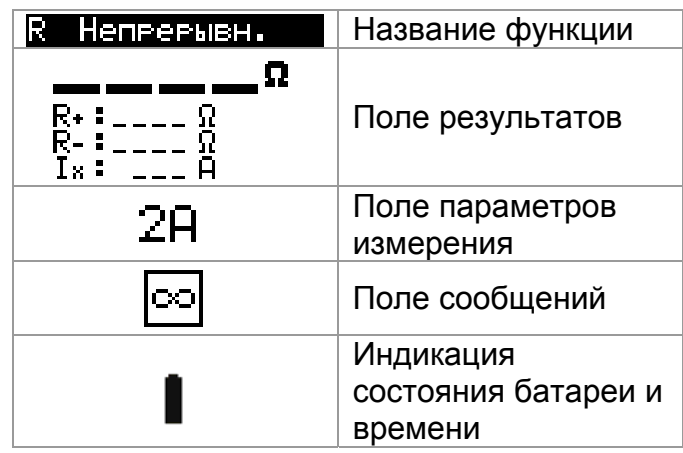

#### **3.5.1 Индикация состояния батареи и времени**

<span id="page-13-1"></span>В данном поле отображается состояние заряда батареи и подключение внешнего зарядного устройства.

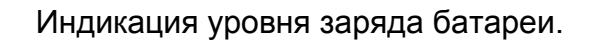

Низкий заряд батареи.

*Заряд батареи слишком низок, чтобы отобразить корректный результат. Замените или зарядите батареи.*

Идет процесс заряда (при подключенном адаптере питания).

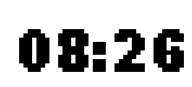

Индикация времени (чч:мм).

#### *Предупреждение:*

 Если батареи удаляются на более, чем на 1 минуту, установленная настройка времени будет утеряна и будут восстановлены первоначальные настройки.

#### *Примечание:*

Дата и время указываются для каждого сохраненного результата.

#### **3.5.2 Поле сообщений**

<span id="page-13-2"></span>В поле сообщений отображаются предупреждения и сообщения.

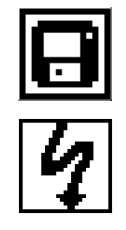

Результат измерения может быть сохранен.

На измерительных клеммах присутствует высокое напряжение.

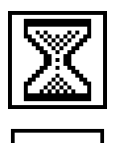

Идет процесс измерения.

Входы P1, P2, C1 или C2 не подключены к прибору, или обнаружено слишком высокое сопротивление.

Низкий измерительный ток (измерительный ток ниже установленного предела Iset -10%).

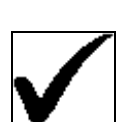

Результат измерения находится в заданных пределах.

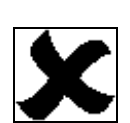

Результат измерения вне заданных пределов.

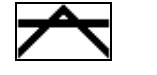

Результат измерения превышает заданный верхний предел.

Результат измерения превышает заданный верхний предел.

### **3.5.3 Меню помощи**

<span id="page-14-0"></span>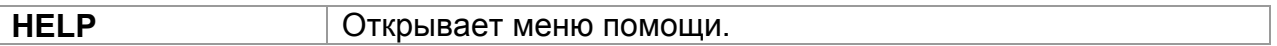

Меню помощи доступны для всех функций. Меню помощи содержит схемы подключения прибора к объекту измерений.

Нажмите клавишу **HELP** для просмотра соответствующего меню помощи.

Клавиши в меню помощи:

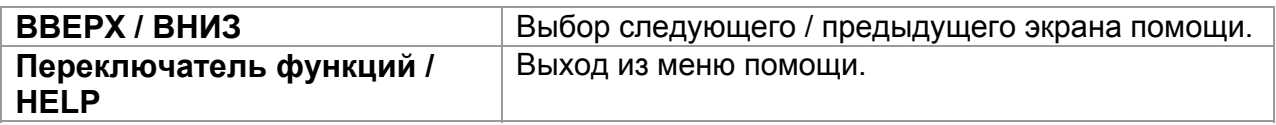

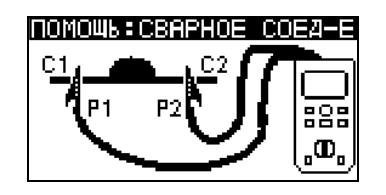

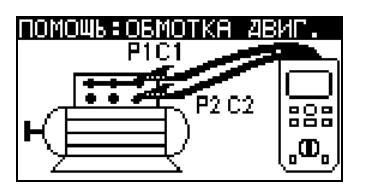

*Рисунок 3.7: Примеры меню помощи*

### **3.5.4 Регулировка подсветки и контрастности**

<span id="page-15-0"></span>С помощью клавиши **ПОДСВЕТКА (☼)** может быть изменен уровень подсветки и контрастности дисплея.

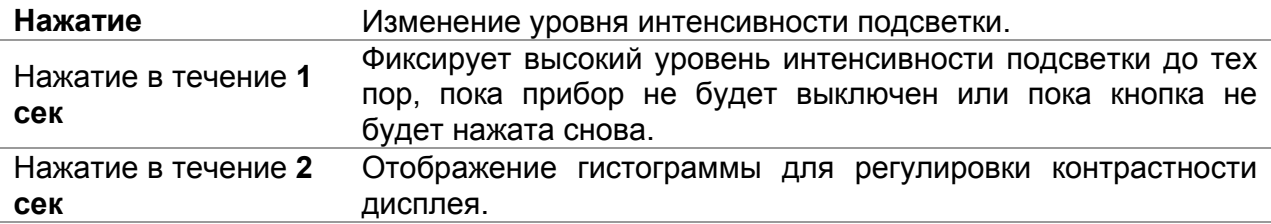

КОНТРАСТНОСТЬ 65%

*Рисунок 3.8: Меню регулировки контрастности дисплея*

Клавиши для регулировки контрастности дисплея:

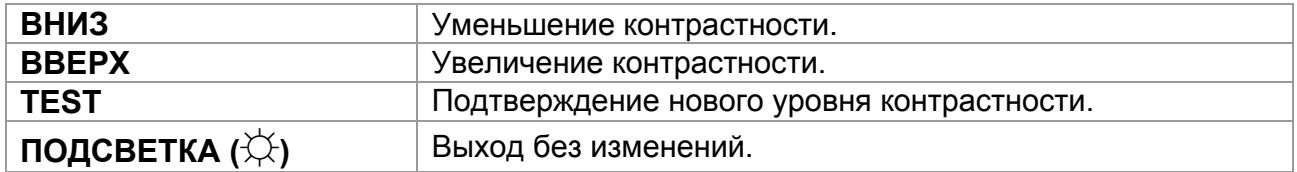

# <span id="page-16-0"></span>**4 Работа с прибором**

## <span id="page-16-1"></span>**4.1 Выбор функции**

Для выбора функции измерений используйте **ПЕРЕКЛЮЧАТЕЛЬ ФУНКЦИЙ**.

Клавиши:

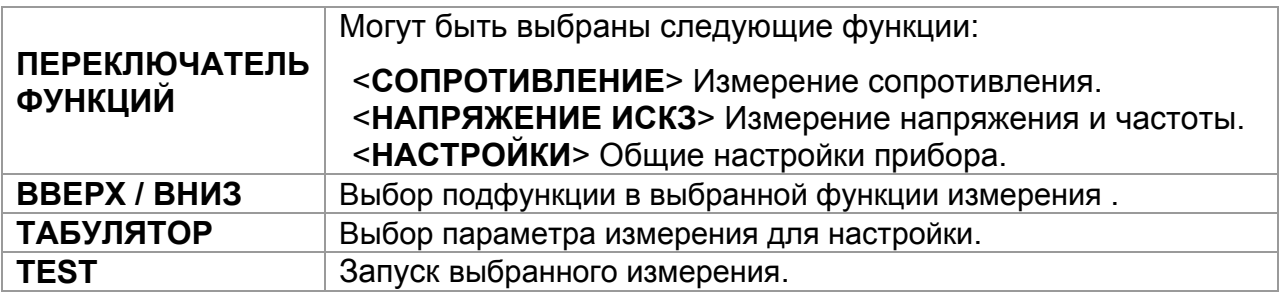

Клавиши в поле **параметров измерения**:

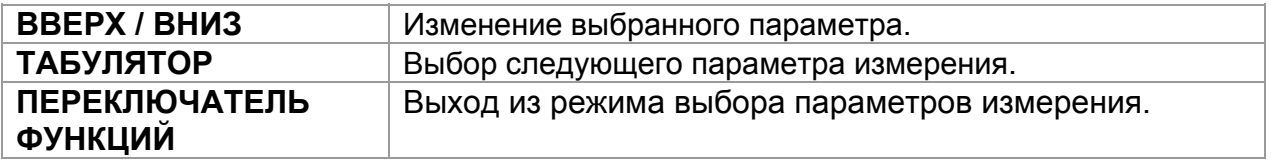

# <span id="page-17-0"></span>**5 Настройки**

В меню настроек могут быть просмотрены и отрегулированы различные параметры прибора.

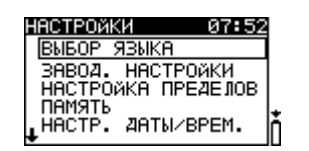

*Рисунок 5.1: Меню настроек*

*Клавиши:* 

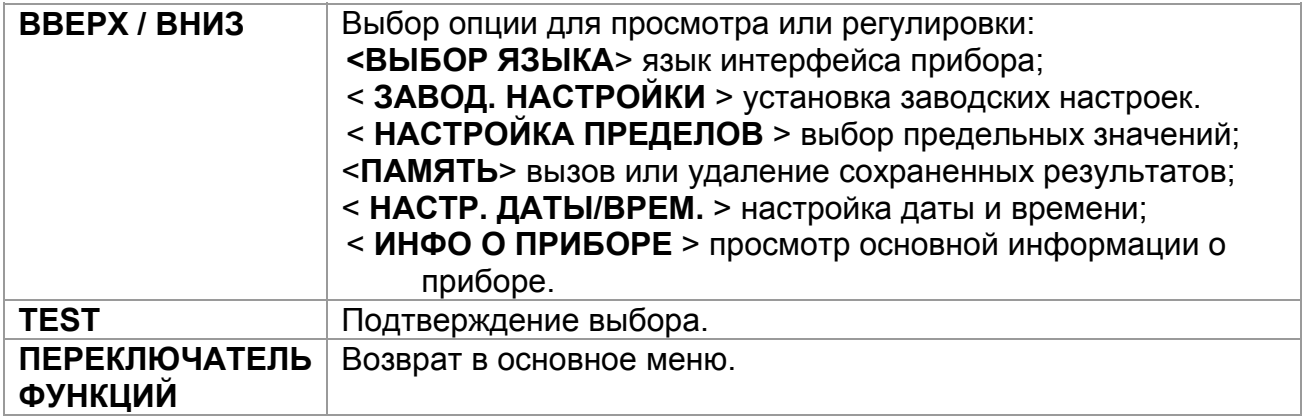

## <span id="page-17-1"></span>**5.1 Выбор языка**

В данном меню может быть установлен язык интерфейса прибора.

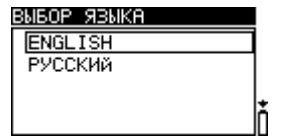

*Рисунок 5.2: Меню выбора языка*

*Клавиши:* 

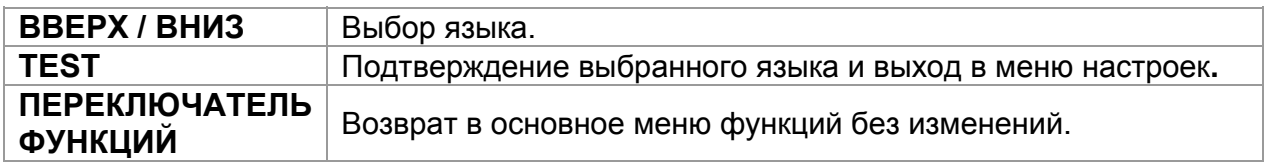

## <span id="page-17-2"></span>**5.2 Установка заводских настроек**

В данном меню следующие параметры могут быть установлены на их первоначальные (заводские) значения:

- Все параметры измерений;
- **> Настройки дисплея;**
- Язык интерфейса.

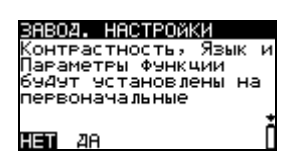

*Рисунок 5.3: Меню первоначальных настроек*

*Клавиши:* 

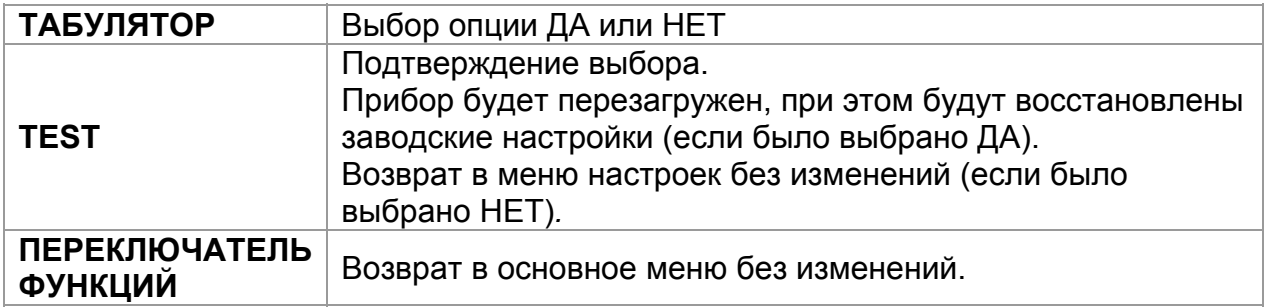

## <span id="page-18-0"></span>**5.3 Настройка предельных значений**

Пользователь имеет возможность установки верхнего и нижнего предела значения сопротивления. Измеренное значение сопротивления сравнивается с установленными предельными значениями. Результат считается допустимым только, если он находится в заданных пределах.

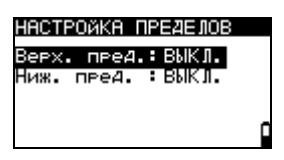

*Рисунок 5.4: Меню настройки пределов*

#### **Параметры в меню настройки пределов:**

Верх. пред. Ниж. пред. Предельное значение сопротивления [ВЫКЛ, 1.00 мкОм … 10.00 мкОм, 20.0 мкОм … 100.0 мкОм, 0.200 мОм … 1.000 мОм, 2.00 мОм … 10.00 мОм, 20.0 мОм … 100.0 мОм, 0.200 Ом … 1.000 Ом, 2.00 Ом … 10.00 Ом, 20.0 Ом … 200.0 Ом]

*Клавиши:* 

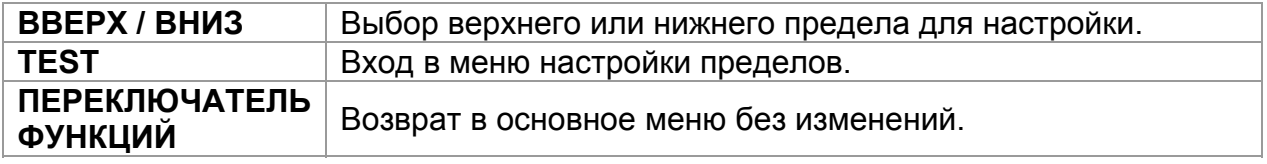

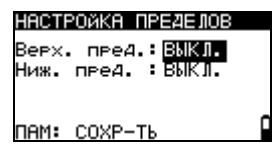

*Рисунок 5.5: Установка пределов*

*Клавиши в меню настройки пределов:* 

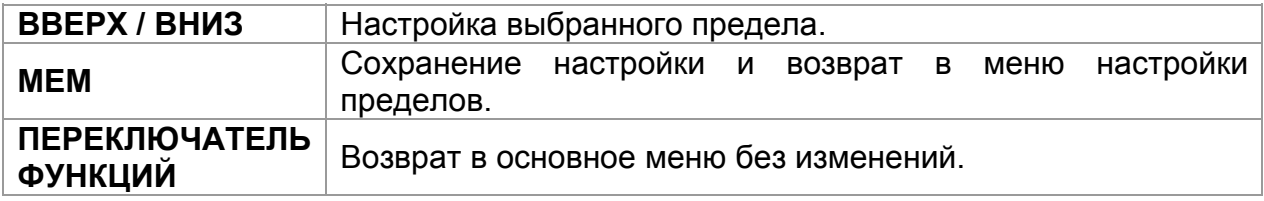

#### *Примечание:*

 Предельные значения не будут сохранены в случае, если установленный верхний предел будет превышать значение нижнего предела. В процессе сохранения предельных значений на экране появится сообщение "Предел не действит."

### <span id="page-19-0"></span>**5.4 Память**

В данном меню могут быть просмотрены или удалены сохраненные результаты измерений.

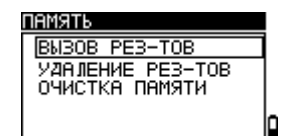

*Рисунок 5.6: Меню памяти*

*Клавиши:* 

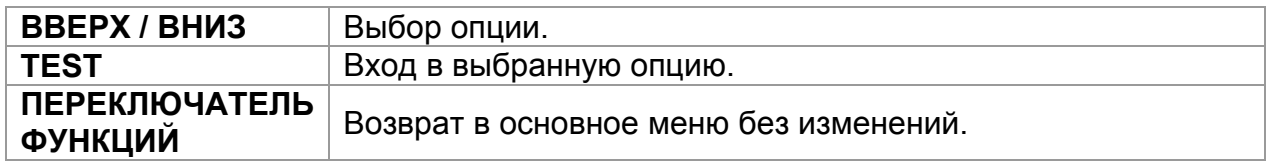

Более подробная информация о работе с памятью приведена в Главе *7 Работа с результатами*.

#### <span id="page-19-1"></span>**5.5 Настройка даты и времени**

В данном меню может быть установлена текущая дата и время.

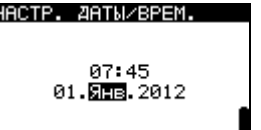

*Рисунок 5.7: Меню настройки даты и времени*

Клавиши:

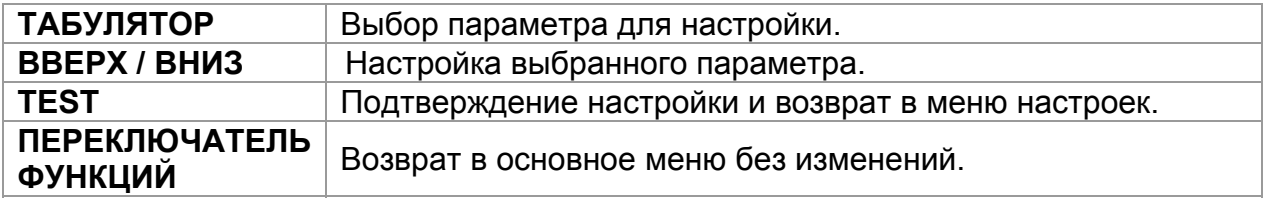

#### *Предупреждение:*

 Если батареи удаляются на более, чем на 1 минуту, установленные настройки даты и времени будут утеряны.

## <span id="page-20-0"></span>**5.6 Информация о приборе**

В данном меню может быть просмотрена следующая информация о приборе:

- Тип прибора;
- **> Номер модели;**
- Версии встроенного программного и аппаратного обеспечения;
- Серийный номер;
- Дата калибровки.

| ИНФО О ПРИБОРЕ                            |
|-------------------------------------------|
| MicroOhm 2A                               |
| IMI 3242                                  |
| Вёрсйя: 2.1.08−Е<br> S/N:                 |
| ĥtip://www.metrel.si<br> Kan.: 24.02.2012 |
|                                           |

*Рисунок 5.8: Меню информации о приборе*

*Клавиши:* 

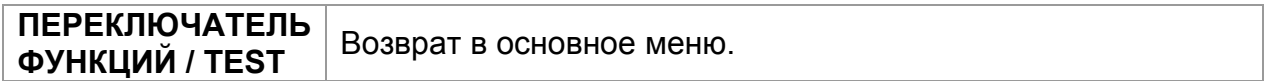

# <span id="page-21-0"></span>**6 Измерения**

## **6.1 4-проводный метод Кельвина**

<span id="page-21-1"></span>При измерении сопротивлений <20 Ом для достижения наивысшей точности рекомендуется использовать 4-проводный метод измерения ([Рисунок](#page-21-2) 6.1). При использовании данного метода в результат измерения не включается сопротивление измерительных проводов, к тому же нет необходимости в калибровке и компенсации проводов.

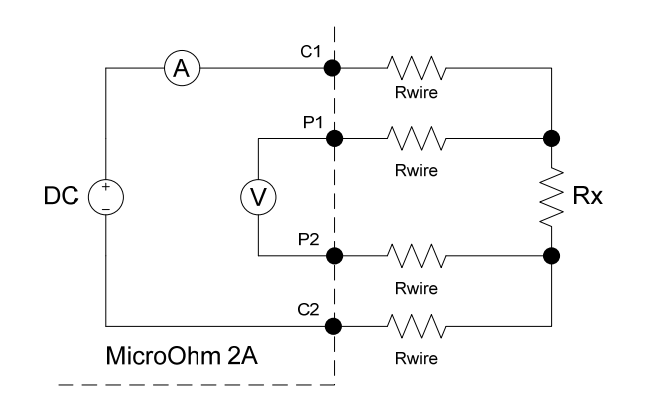

*Рисунок 6.1: 4-проводный метод Кельвина*

<span id="page-21-2"></span>Измерительный ток протекает через неизвестное сопротивление Rx по проводам C1 и C2. Расположение данных проводов не имеет большого значения, но они всегда должны размещаться за проводами P1 и P2. Падение напряжения на Rx измеряется между P1 и P2, поэтому потенциальные провода должны быть расположены точно в тех точках, между которыми измеряется сопротивление.

#### *Примечание относительного плохого соединения:*

 Большинство ошибок при измерениях возникают из-за плохого или неправильного соединения с испытываемым объектом. Крайне важно убедиться, что контакты испытываемого объекта не окислены и очищены от загрязнений. Высокое сопротивление контакта может вызвать ошибки и не позволить току протекать вследствие высокого сопротивления петли C1 - C2.

#### *Примечание:*

 Согласно **закону Ома**, ток, протекающий между двумя точками по проводнику, прямо пропорционален разности потенциалов или падению напряжения между двумя точками, и обратно пропорционален сопротивлению между ними. Данный закон описывается следующим уравнением:

$$
I[A\text{Mnep}] = \frac{U[B\text{O}\text{Nbm}]}{R[O\text{M}]} \Rightarrow Rx[O\text{M}] = \frac{U[B\text{O}\text{Nbm}]}{I[A\text{Mnep}]}
$$

## **6.2 Измерение сопротивления**

<span id="page-22-0"></span>Измерение может быть запущено в окне измерения сопротивления. Перед выполнением измерения могут быть откорректированы параметры (режим и измерительный ток).

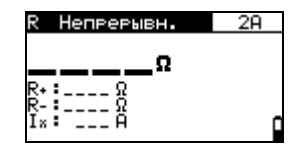

*Рисунок 6.2: Меню измерения сопротивления*

#### **Параметры при измерении сопротивления**

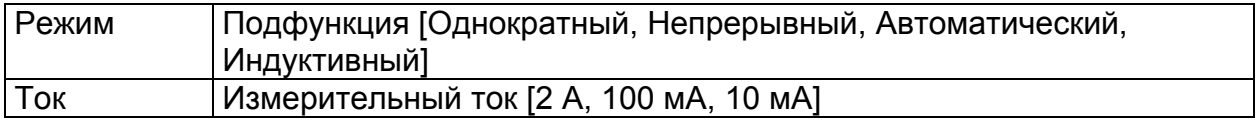

Клавиши:

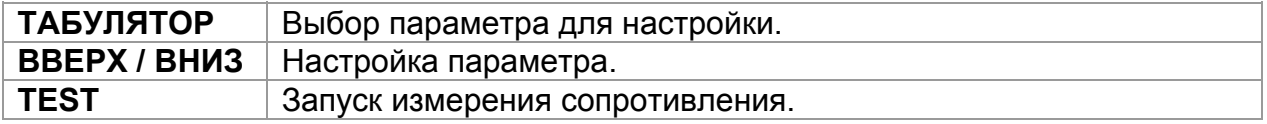

#### **Схема подключения при измерении сопротивления**

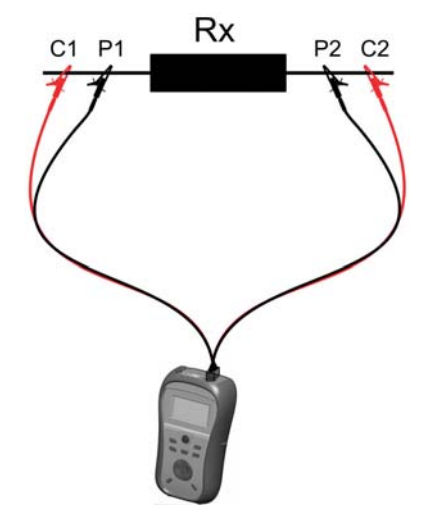

*Рисунок 6.3 Схема подключения при измерении сопротивления*

#### **Процедура измерения сопротивления:**

- Выберите функцию СОПРОТИВЛЕНИЕ.
- Установите параметры измерения (режим и измерительный ток).
- Установите предельные значения (опция). (См. раздел *Error! Reference source not found. Настройка предельных значений).*
- Подключите объект измерений к прибору (см. Рисунок 6.3).
- Нажмите клавишу TEST для запуска измерения.
- Повторно нажмите клавишу TEST для остановки измерения (не используется в однократном режиме).
- Сохраните результат, нажав клавишу MEM (опция).

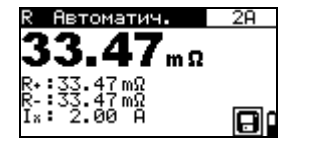

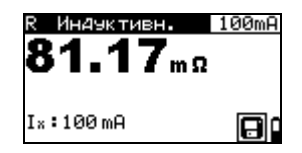

*Рисунок 6.4: Примеры результата измерения сопротивления*

#### *Примечание:*

 До начала измерения принимайте во внимание все отображаемые предупреждения!

### **6.2.1 Однократный режим**

<span id="page-23-0"></span>В однократном режиме производится однократное двунаправленное измерение. Прибор измеряет сопротивление в обоих направлениях (исключая термоэдс).

Основной результат отображается на дисплее как среднее ( $R = \frac{R_{_+} + R_{_-}}{2}$ ).

#### **График I/t при однократном измерении**

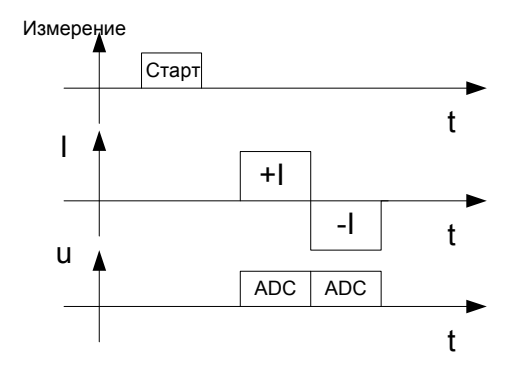

*Рисунок 6.5: Однократный режим*

#### *Примечание:*

- Однократный режим может быть, главным образом, использован для измерений сопротивления:
	- Реле;
	- **Переключателей;**
	- Разъемов;
	- Электрических шин;
	- Соединений кабелей распределения мощности;
	- Сварных соединений.

## **6.2.2 Непрерывный режим**

<span id="page-24-0"></span>В непрерывном режиме проводится непрерывное двунаправленное измерение. Прибор измеряет сопротивление в обоих направлениях (исключая термоэдс) и повторяет измерения до тех пор, пока не будет нажата клавиша TEST. Основной результат отображается на дисплее как среднее значение последнего двунаправленного измерения ( $R = \frac{R_{+} + R_{-}}{2}$ ).

Измерение запускается и останавливается пользователем.

#### **График I/t при непрерывном измерении**

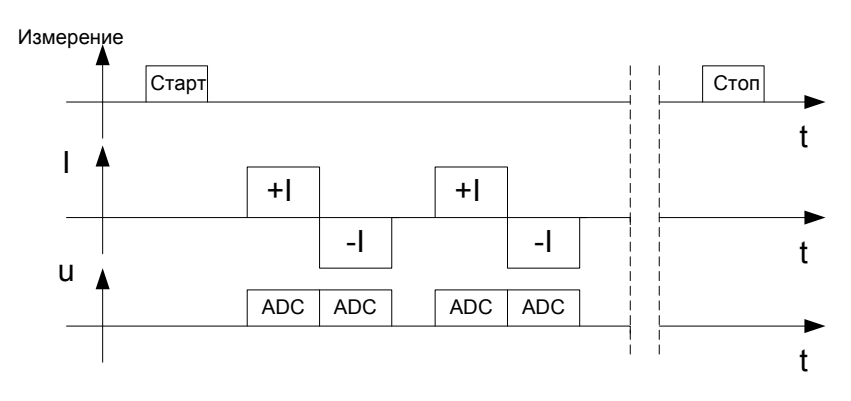

*Рисунок 6.6: Непрерывный режим*

#### *Примечание:*

 Измерение в непрерывном режиме особенно полезно при поиске неисправностей.

## **6.2.3 Автоматический режим**

<span id="page-24-1"></span>В автоматическом режиме производится однократное двунаправленное измерение. Прибор измеряет сопротивление в обоих направлениях (исключая термоэдс) и запускает однократное измерение каждый раз, когда выходы P1, P2, C1 и C2 подключаются к объекту измерений. Основной результат отображается на дисплее как среднее значение последнего двунаправленного измерения  $(R = \frac{R_{+} + R_{-}}{2}).$ 

Чтобы выполнить следующее измерение, разорвите измерительную цепь и снова подключите измерительные провода к объекту измерений.

#### **График I/t при автоматическом измерении**

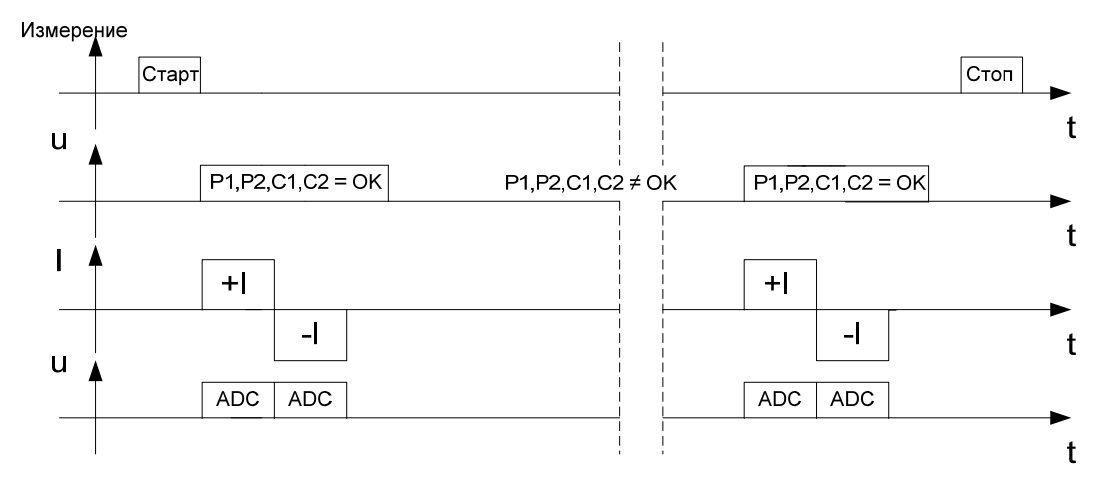

*Рисунок 6.7: Автоматический режим*

#### *Примечание:*

 Автоматический режим рекомендуется использовать для измерений сопротивления электрических шин.

#### *Примечание относительно термоэдс:*

 Соединение между двумя различными металлическими поверхностями генерирует напряжение из-за разницы температур (термопара). Прибор MicroOhm 2A исключает эффект термоэдс, благодаря измерению сопротивления в обоих направлениях ( I+ и I-).

## **6.2.4 Индуктивный режим**

<span id="page-25-0"></span>В индуктивном режиме производится однократное однонаправленное измерение. Данный режим предназначен для измерения сопротивления индуктивных объектов. В зависимости от размера индуктивного объекта, время измерений может быть очень коротким для малых объектов и очень долгим для больших объектов с высокой индуктивностью.

Чтобы протекал желаемый испытательный ток (для проведения процедуры измерения), должно выполняться следующее условие для энергии:  $W = 1/2 \times L \times I^2$ .

#### **График I/t при индуктивном измерении**

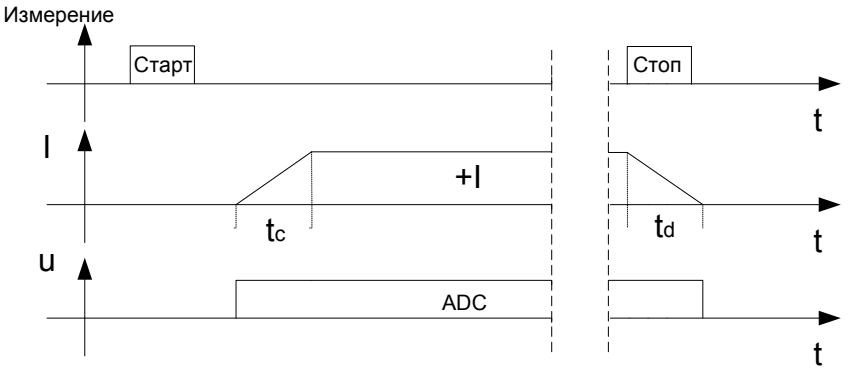

*Рисунок 6.8: Индуктивный режим*

- **tc** время заряда (зависит от размера индуктивного объекта).
- **td** время разряда.

#### *Примечание:*

- Индуктивный режим может быть, главным образом, использован для измерений сопротивления:
	- Обмоток двигателей и генераторов;
	- Силовых трансформаторов;
	- Силовых индукторов;
	- Проводов и кабелей.

#### *Предупреждения:*

- Не прикасайтесь к объекту измерений во время самого измерения и до момента его полного разряда! Существует опасность поражения электрическим током!
- При проведении измерения сопротивления на индуктивном объекте автоматический разряд объекта после завершения измерения может занять некоторое время!
- При проведении измерения на индуктивном объекте на измерительных клеммах может присутствовать опасное напряжение!

## **6.3 Напряжение ИСКЗ**

<span id="page-27-0"></span>В данной функции проводится непрерывное измерение напряжения и частоты вокруг разъема C1, P1 – C2, P2. Напряжение и частота, измеренные в функции НАПРЯЖЕНИЕ ИСКЗ, могут быть сохранены в памяти прибора.

#### **Схема подключения при измерении напряжения**

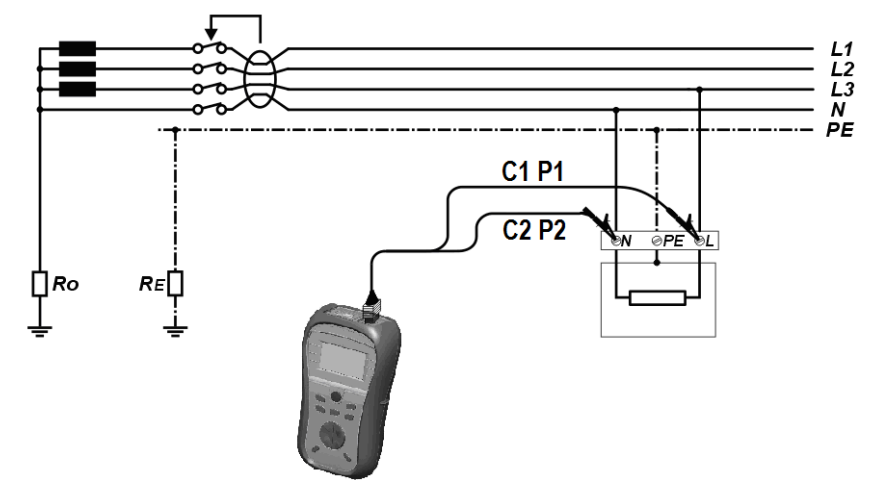

*Рисунок 6.9: Схема подключения при измерении напряжения*

#### **Процедура измерения напряжения:**

- Выберите функцию НАПРЯЖЕНИЕ ИСКЗ.
- Подключите измерительный кабель к прибору.
- Подсоедините измерительные наконечники или зажимы типа «крокодил» к клеммам C1, P1 и C2, P2 и подключите их к точкам измерения (см. Рисунок 6.9).
- Сохраните результат, нажав клавишу MEM (опция).

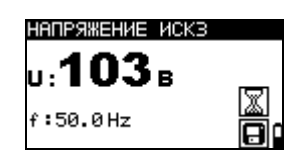

*Рисунок 6.10: Результат измерения напряжения*

# <span id="page-28-0"></span>**7 Работа с результатами**

## **7.1 Организация памяти**

<span id="page-28-1"></span>После завершения измерения результаты, подрезультаты и параметры измерения могут быть сохранены во флэш-память прибора.

## **7.2 Структура данных**

<span id="page-28-2"></span>Внутренняя память прибора разделена на 3 уровня, каждый из которых содержит 199 ячеек. Количество измерений, которое может быть сохранено в одной ячейке, не ограничено.

| ВЫЗОВ РЕЗ-Т                                             |
|---------------------------------------------------------|
| <b>OBBEKT</b><br>005<br>ПОЗИЦИЯ1<br>001<br>ПОЗИЦИЯ2 001 |
| 4/4<br><b>НАПРЯЖЁНИЕ</b>                                |

*Рисунок 7.1: Поля структуры данных и измерений*

#### **Поле структуры данных**

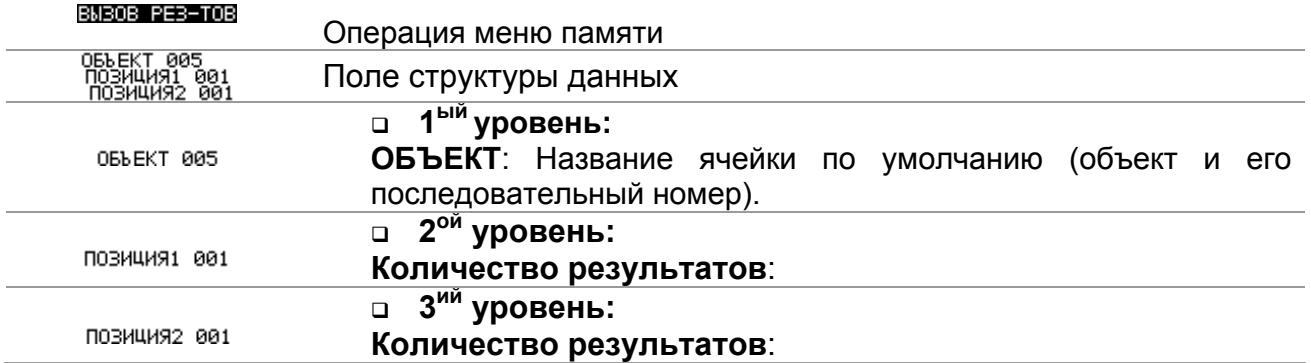

#### **Поле измерений**

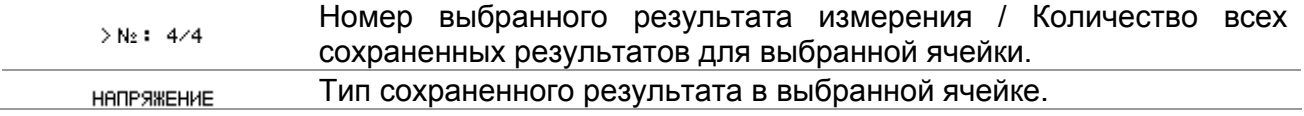

### **7.3 Сохранение результатов измерения**

<span id="page-29-0"></span>После завершения измерения результаты и сопутствующие параметры готовы к сохранению (в поле сообщений отображается символ ). Нажав клавишу **MEM,** пользователь может сохранить результаты в памяти прибора.

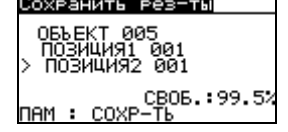

#### *Рисунок 7.2: Меню сохранения результатов*

FREE: 100.0% Память, доступная для сохранения результатов.

Клавиши в меню сохранения результатов – поле структуры данных:

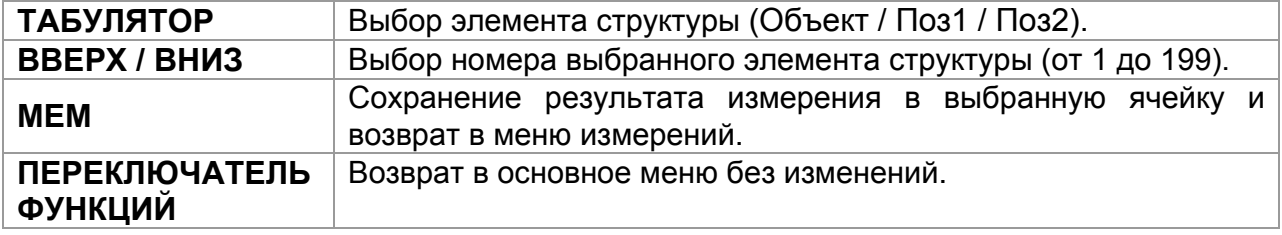

#### *Примечания:*

- По умолчанию прибор предлагает сохранить результат в последнюю выбранную ячейку.
- Если Вы хотите сохранить результат в ту же ячейку памяти, что и предыдущий, дважды нажмите клавишу **MEM**.

### **7.4 Вызов результатов измерения**

<span id="page-30-0"></span>Находясь в главном меню функций, когда нет результатов, доступных для сохранения, нажмите клавишу **MEM** или выберите опцию **ПАМЯТЬ** в меню **НАСТРОЙКИ**.

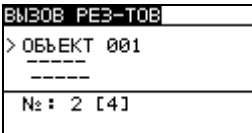

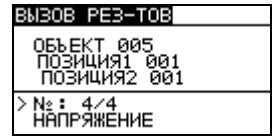

*Рисунок 7.3: Меню вызова – выбрано поле структуры данных*

*Рисунок 7.4: Меню вызова – выбрано поле измерений*

Клавиши в меню вызова результатов (выбрано поле структуры данных):

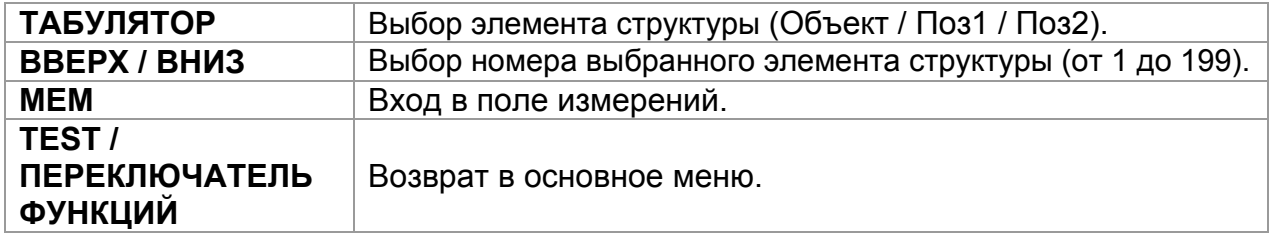

Клавиши в меню вызова результатов (выбрано поле измерений):

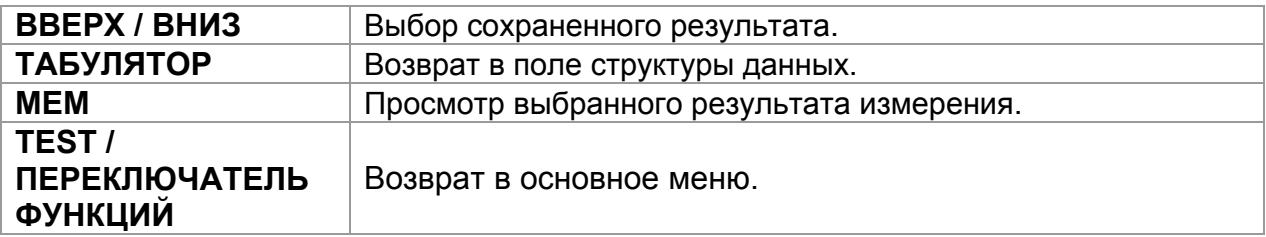

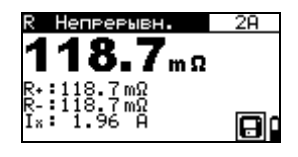

*Рисунок 7.5: Пример вызова результата измерения*

Клавиши в меню вызова результатов (отображение результата измерения):

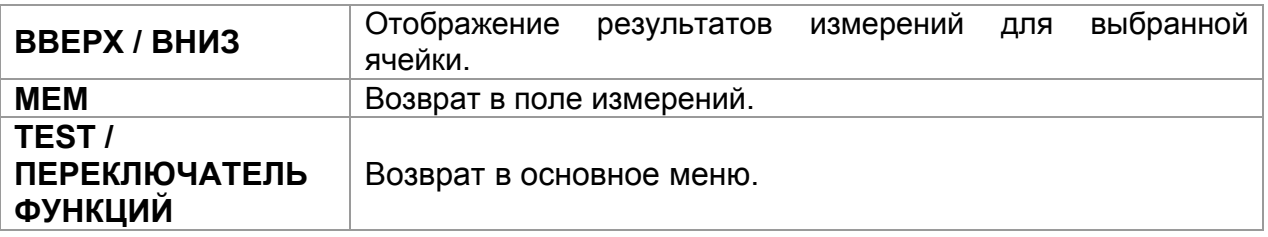

## <span id="page-31-0"></span>**7.5 Удаление сохраненных результатов**

#### **7.5.1 Полная очистка памяти**

<span id="page-31-1"></span>Выберите опцию **ОЧИСТКА ПАМЯТИ** в меню **ПАМЯТЬ**. При этом на дисплее отобразится предупреждение.

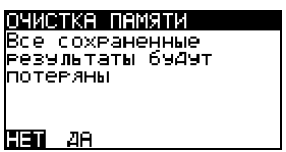

*Рисунок 7.6: Полная очистка памяти*

Клавиши в меню очистки памяти:

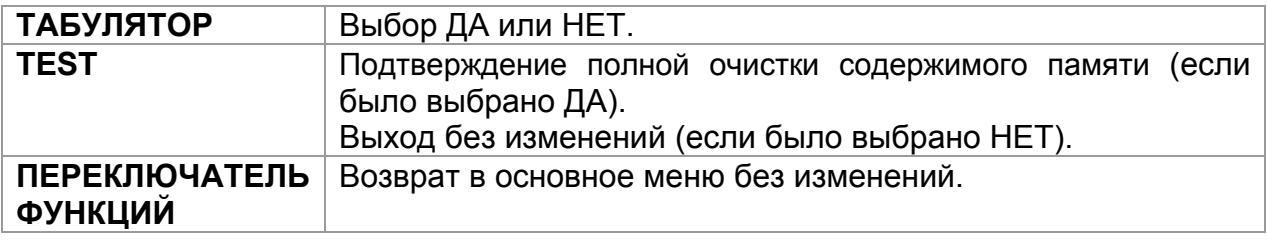

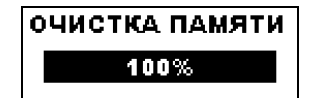

*Рисунок 7.7: Процесс очистки памяти*

.

## **7.5.2 Удаление результата(-ов) в выбранной ячейке**

<span id="page-32-0"></span>Выберите опцию **УДАЛЕНИЕ РЕЗУЛЬТАТОВ** в меню **ПАМЯТЬ**.

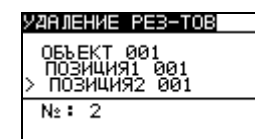

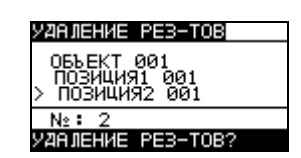

*Рисунок 7.8: Меню удаления результатов (выбрано поле структуры данных)* 

Клавиши в меню удаления результатов (выбрано поле структуры данных):

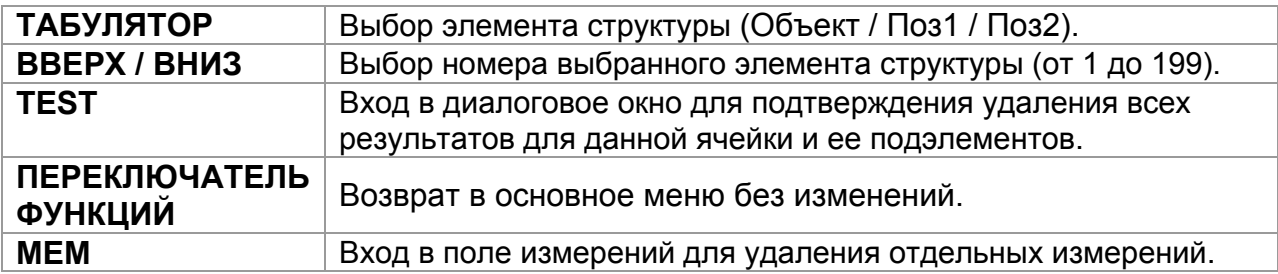

Клавиши в диалоговом окне для подтверждения удаления результатов для выбранной ячейки:

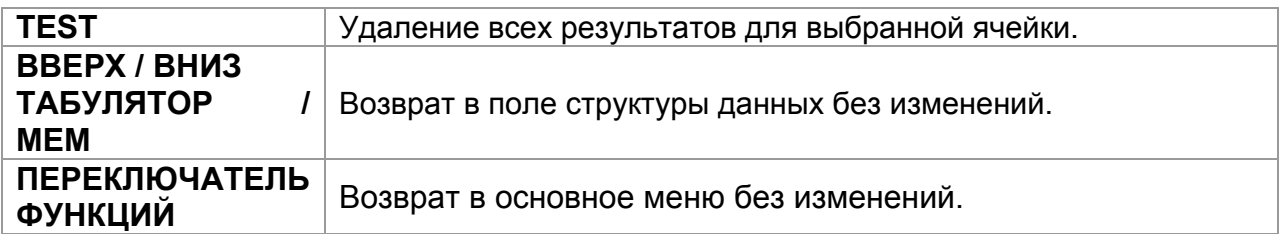

#### **7.5.3 Удаление отдельных результатов**

<span id="page-32-1"></span>Выберите опцию **УДАЛЕНИЕ РЕЗУЛЬТАТОВ** в меню **ПАМЯТЬ**

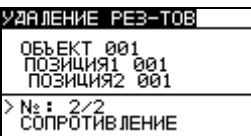

*Рисунок 7.9: Меню удаления отдельных результатов (выбрано поле измерений)*

Клавиши в меню удаления результатов (выбрано поле структуры данных):

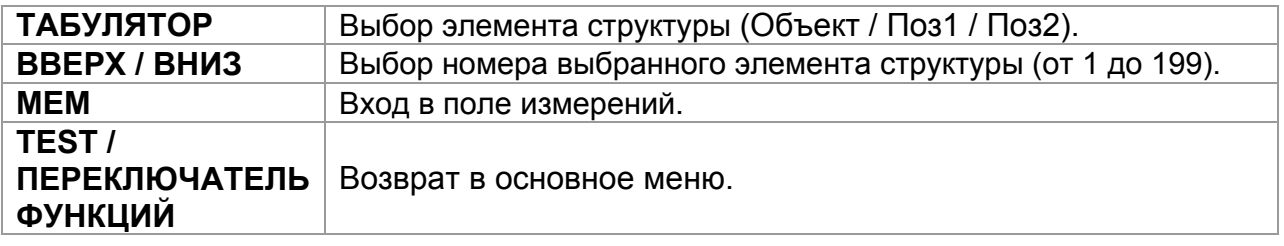

Клавиши в меню удаления результатов (выбрано поле измерений):

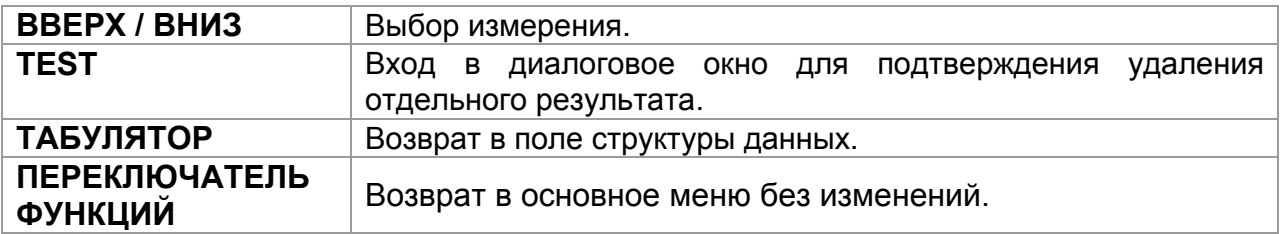

Клавиши в диалоговом окне для подтверждения удаления отдельного результата ( ов):

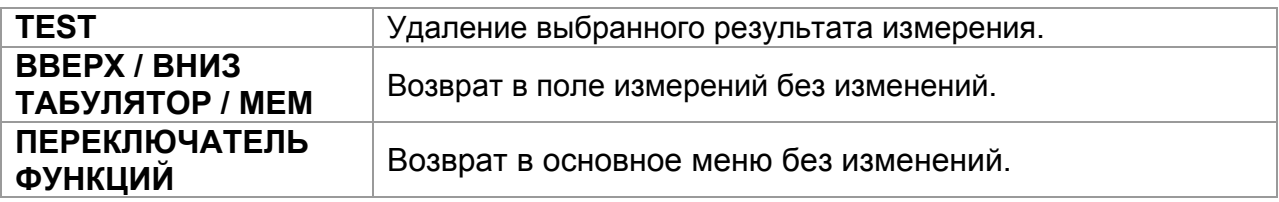

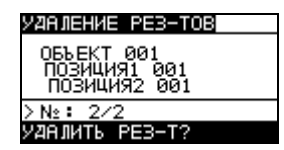

*Рисунок 7.10: Диалог для подтверждения*

# **8 Передача данных на ПК**

Прибор поддерживает возможность коммуникации с ПК посредством специального программного обеспечения HVLink PRO. Могут быть выполнены следующие действия:

Сохраненные результаты могут быть загружены и сохранены на ПК.

ПО HVLink PRO автоматически распознает подключенный прибор и позволяет осуществить передачу данных между прибором и ПК.

Прибор позволяет осуществлять коммуникацию с ПК посредством интерфейса USB или RS 232.

Прибор автоматически устанавливает режим передачи данных, в зависимости от распознанного интерфейса. Интерфейс USB обладает высшим приоритетом.

#### **Процесс передачи сохраненных данных:**

- Коммуникация посредством RS 232: подключите последовательный порт ПК к разъему RS 232 прибора с помощью серийного кабеля PS/2 - RS 232
- $\triangleright$  Коммуникация посредством USB: подключите порт USB ПК к разъему USB прибора посредством интерфейсного кабеля USB.
- Включите ПК и прибор.
- **> Запустите ПО HVLink PRO.**
- $\triangleright$  ПК и прибор автоматически распознают друг друга.
- Прибор готов к передаче данных на ПК.

#### *Примечание:*

 Перед использованием интерфейса USB установите на Вашем ПК USB драйвера (если не установлены). Обратитесь к руководству по установке USB драйверов, доступному на прилагаемом компакт-диске.

# <span id="page-35-0"></span>**9 Обслуживание**

Неуполномоченные лица не имеют права вскрывать прибор MicroOhm 2A. Кроме батареи, в приборе нет частей и деталей, которые пользователь может заменить самостоятельно.

### *Предупреждение:*

 **Перед тем как открыть крышку отсека для батарей, отсоедините все измерительные провода и выключите прибор!**

## **9.1 Чистка**

<span id="page-35-1"></span>Корпус прибора не требует специального обслуживания. Для чистки поверхности прибора используйте мягкую материю, слегка увлажненную мыльной водой или спиртом. Оставьте прибор до полного высыхания.

#### *Предупреждения:*

- Не используйте жидкости на основе бензина или углеводорода!
- Не проливайте жидкость на прибор!

## **9.2 Периодическая калибровка**

<span id="page-35-2"></span>Для обеспечения технических характеристик, приведенных в данном руководстве, необходимо подвергать прибор регулярной калибровке. Рекомендуется ежегодная калибровка измерительного прибора. Калибровка может выполняться только уполномоченным персоналом. Для получения более подробной информации, пожалуйста, обратитесь к Вашему дистрибьютору.

## **9.3 Ремонт**

<span id="page-35-3"></span>Для ремонта прибора во время или по истечении срока гарантии обратитесь к Вашему дистрибьютору.

# <span id="page-36-0"></span>**10 Технические характеристики**

## **10.1 Сопротивление**

<span id="page-36-1"></span>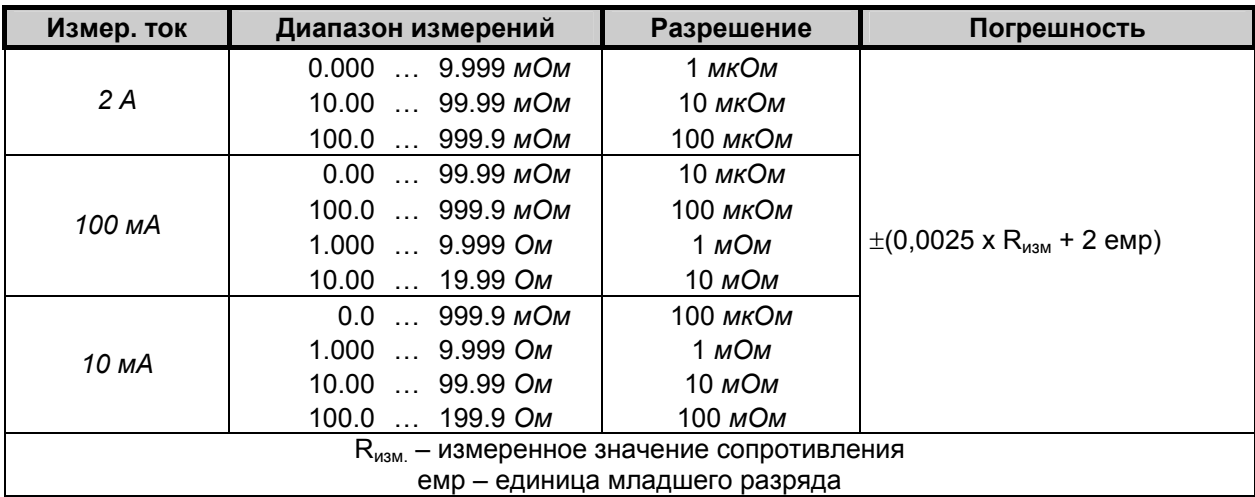

*Таблица 10.1: Диапазон и погрешность при измерении сопротивления*

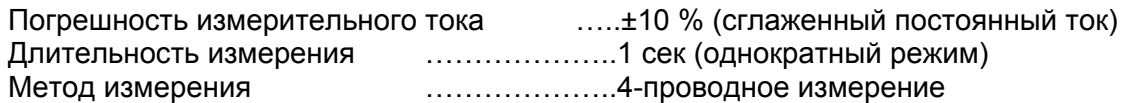

#### *Примечания:*

- Указанные погрешности приведены для нормальных (рекомендованных) условий окружающей среды, для прямых и обратных измерений.
- При индуктивном режиме, в случае если на объекте измерений присутствует ЭДС, может возникнуть дополнительная неустановленная погрешность.
- Дополнительная погрешность при эксплуатации прибора в условиях окружающей среды, отличных от рекомендованных (в настоящем руководстве указана для каждой функции), составляет максимально ±0,1 % от измеренного значения + 1 ед.мл.раз., если не указано иначе для определенных функций.

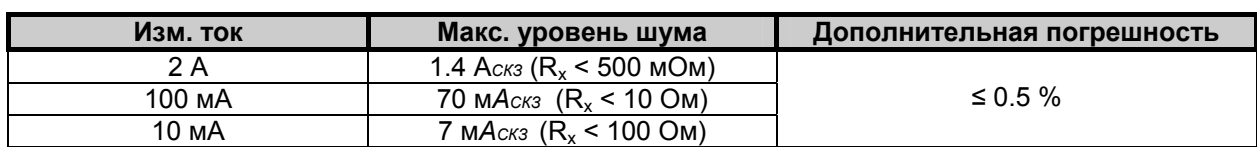

#### **Подавление шума (50/60 Гц) на потенциальных проводах P1 - P2:**

## **10.2 Параметры измерения**

<span id="page-37-0"></span>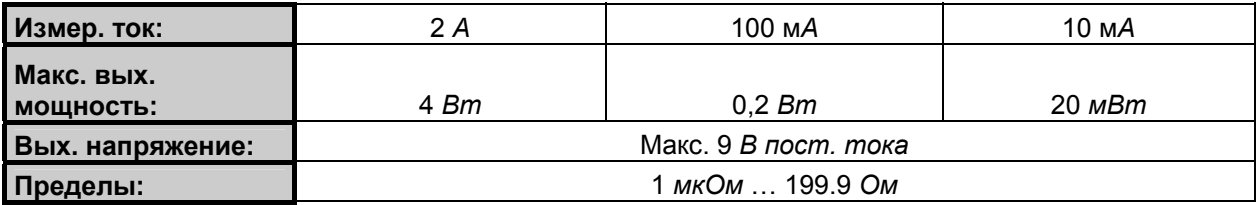

*Таблица 10.2: Параметры измерений*

## <span id="page-37-1"></span>**10.3 Напряжение и частота**

#### **10.3.1 Напряжение**

<span id="page-37-2"></span>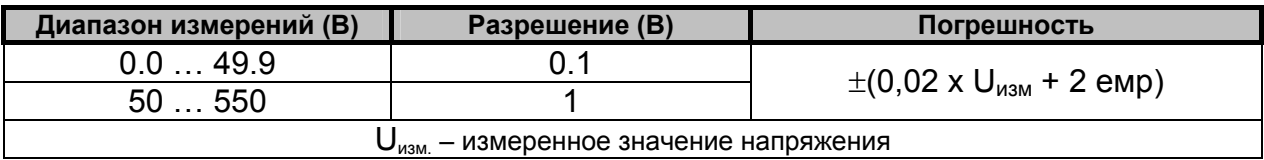

Тип результата................................ ИСКЗ (истинное среднеквадратическое значение) Номин. диапазон частоты............... 0 Гц, 14 … 500 Гц

#### **10.3.2 Частота**

<span id="page-37-3"></span>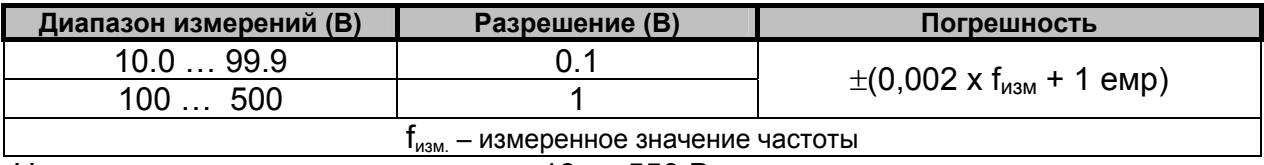

Номин. диапазон напряжения........ 10 … 550 В

## **10.4 Общие характеристики**

<span id="page-38-0"></span>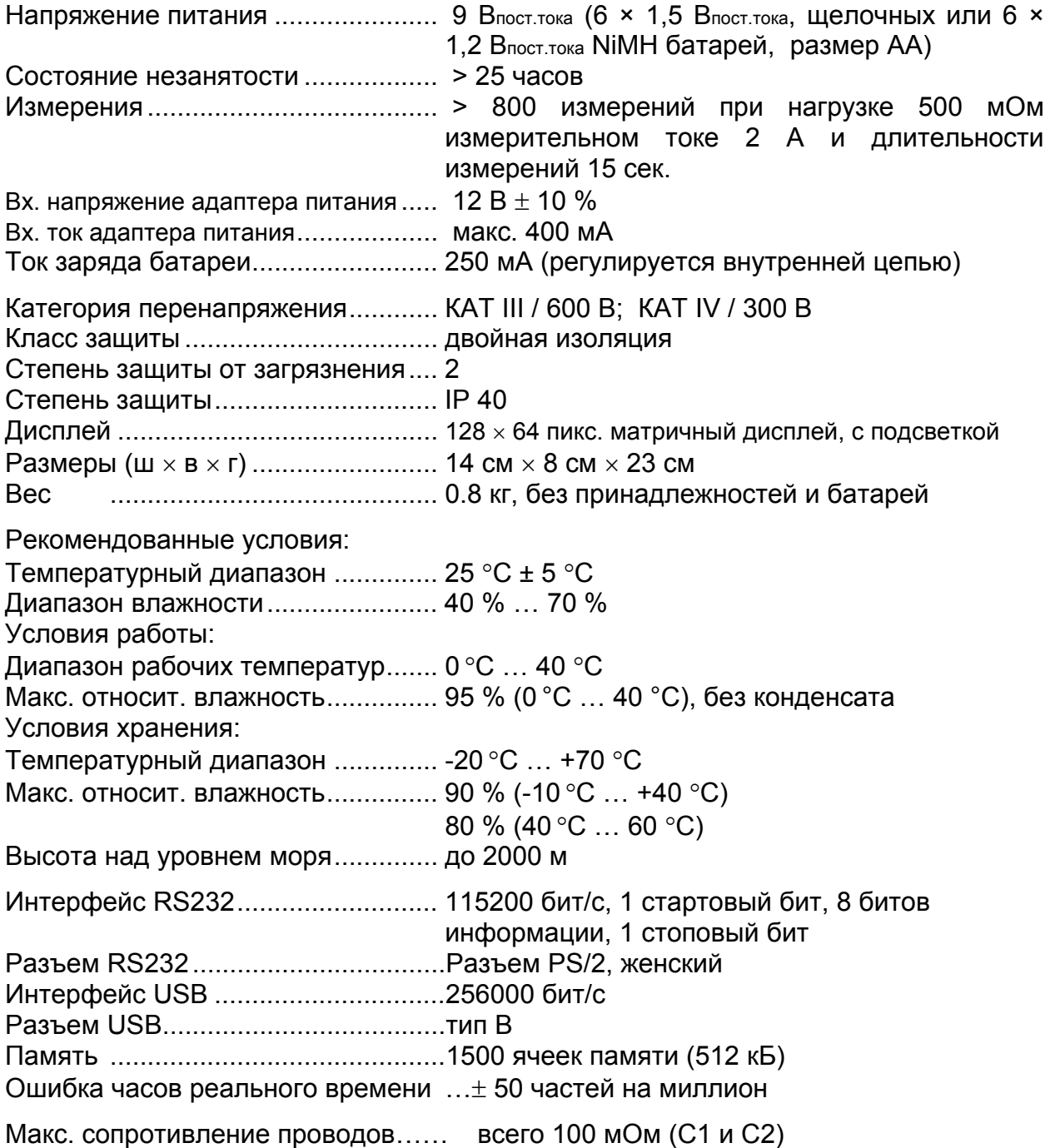